# Документация и книги по VirtueMart

## **Книжки**

- VirtueMart Developer Manual virtuemart 1.1 developer manual.pdf
- Joomla! E-commerce with VirtueMart joomla e-commerce with virtuemart.pdf
- Virtuemart Template System virtuemart template system a quide.pdf

### Сайты с уроками и подсказками

- Отличные уроки http://wedal.ru/tag/virtuemart
- Куча полезного http://ktonanovenkogo.ru/category/joomla/virtuemart-joomla
- http://gradeup.org.ua/joomla/virtuemart-1-1-7-struktura-shablona.html
- Много информации по допиливанию VM http://beagler.ru/virtuemart.html

### Полезные места в сети

- http://joomlaforum.ru форум по Joomla и всему с ней связанному
- http://forum.virtuemart.ru/ форум исключительно по Virtuemart

# Интеграция с 1С

- http://1c-virtuemart.ru/
- http://1cprofi.com/content/view/37/27/

### Назначение таблиц

Очистка всех товаров:

DELETE FROM jos vm category; DELETE FROM jos vm category xref; DELETE FROM jos vm product; DELETE FROM jos vm product category xref; DELETE FROM jos vm product price; DELETE FROM jos vm product mf xref; DELETE FROM jos vm product files; DELETE FROM jos vm product relations;

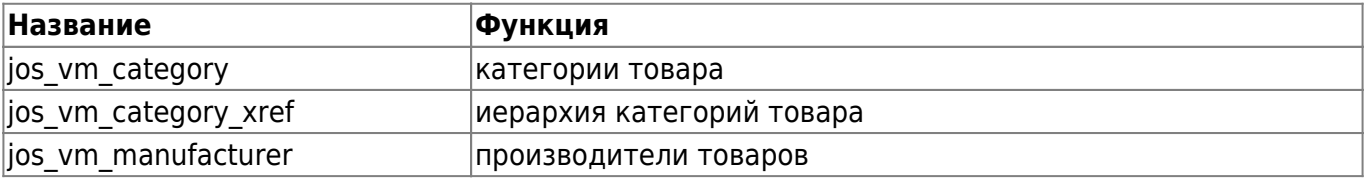

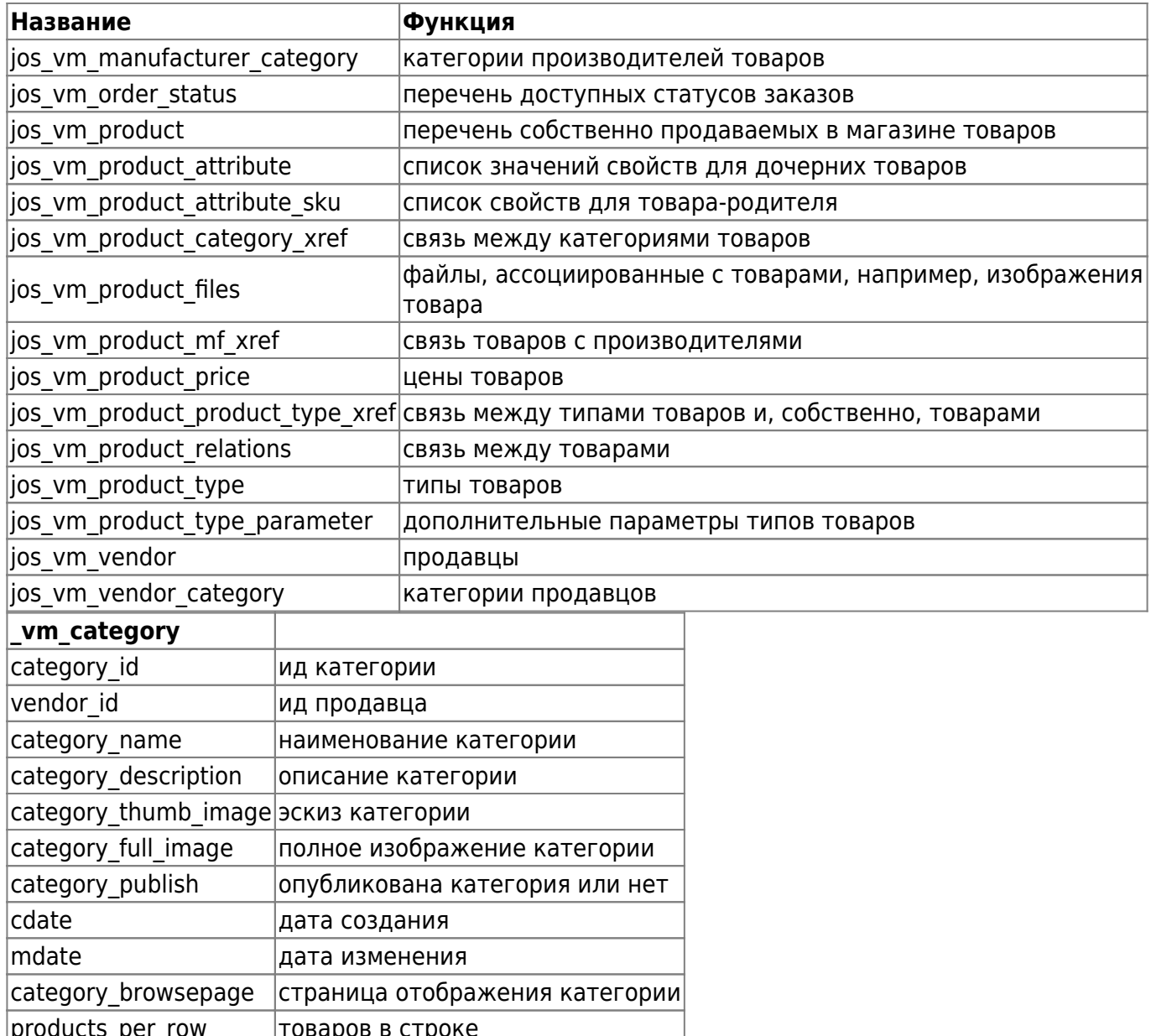

jos\_vm\_affiliate

list order

category flypage

jos\_vm\_affiliate\_sale

jos vm auth group список групп пользователей

jos\_vm\_auth\_user\_group привязка пользователя к определенной группе

шаблон категории

порядок сортировки

jos vm auth user vendor привязка пользователя к определенному продавцу (по умолчанию фирме-владельцу магазина)

jos\_vm\_cart содержимое корзин пользователей

jos\_vm\_category категории товара

jos\_vm\_category\_xref иерархия категорий товара

jos vm country доступные при регистрации страны

jos vm coupons активные купоны

jos\_vm\_creditcard перечень доступных кредитных карт

jos vm csv структура загружаемых CSV файлов

jos vm currency перечень доступных валют

jos vm export

jos vm function связи между функциями и классами.

jos\_vm\_manufacturer производители товаров

jos vm manufacturer category категории производителей товаров

jos vm module перечень модулей

jos vm\_order\_history история заказов пользователей

jos vm order item перечень непосредственно заказанных товаров

jos vm order payment информация об оплате заказов

jos vm order status перечень доступных статусов заказов

jos vm order user info указанные пользователями при заказе данные

jos vm orders активные заказы пользователей

jos vm payment method перечень доступных методов оплаты

jos vm product перечень собственно продаваемых в магазине товаров

jos vm product attribute список значений свойств для дочерних товаров.

jos vm product attribute sku список свойств для товара-родителя.

jos vm product category xref связь между категориями товаров

jos vm product discount данные о действующих в магазине скидках

jos vm product download предположительно, информация о выкачанных пользователем товарах (в случае, если магазин торгует электронными товарами). Информацию по таблице еще необходимо уточнить.

jos vm product files файлы, ассоциированные с товарами, например, изображения товара

jos vm product mf xref связь товаров с производителями

jos vm product price цены товаров

jos vm product product type xref связь между типами товаров и, собственно, товарами

jos vm product relations связь между товарами

jos vm product reviews просмотры и комменты к товарам

jos vm product type типы товаров

jos vm product type parameter дополнительные параметры типов товаров

jos vm product votes статистика глосования за товары

jos\_vm\_shipping\_carrier перечень служб доставки товаров

jos vm shipping label

jos\_vm\_shipping\_rate стоимость доставки товара различными службами доставки при различных условиях

jos\_vm\_shopper\_group группы покупателей, в зависимости от группы покупателям, предположительно, назначаются скидки

jos vm shopper vendor xref связь между покупателями и продавцами товара

jos\_vm\_state штаты, в наших терминах, области стран

jos vm tax rate перечень налоговых ставок в различных странах и штатах (областях)

jos vm user info информации о зарегистрированных пользователях, адреса доставки

jos vm userfield поля профиля пользователя

jos vm userfield values

jos\_vm\_vendor продавцы

jos vm vendor category категории продавцов

jos\_vm\_waiting\_list список заказов на товары, которых нет на складе. Здесь хранится id товара, id пользователя и адрес электронной почты, на который будет отправлено уведомление.

jos vm zone shipping зоны доставки товара

Отсюда:<http://joomla-support.ru/post101501.html>

# **Назначение модулей Virtuemart**

Лежат в Администрирование→Настройки→Список модулей

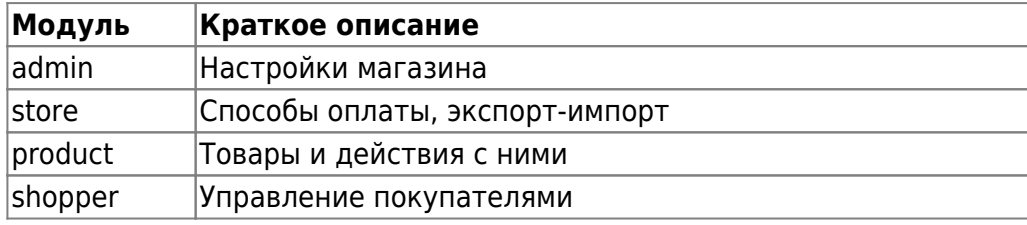

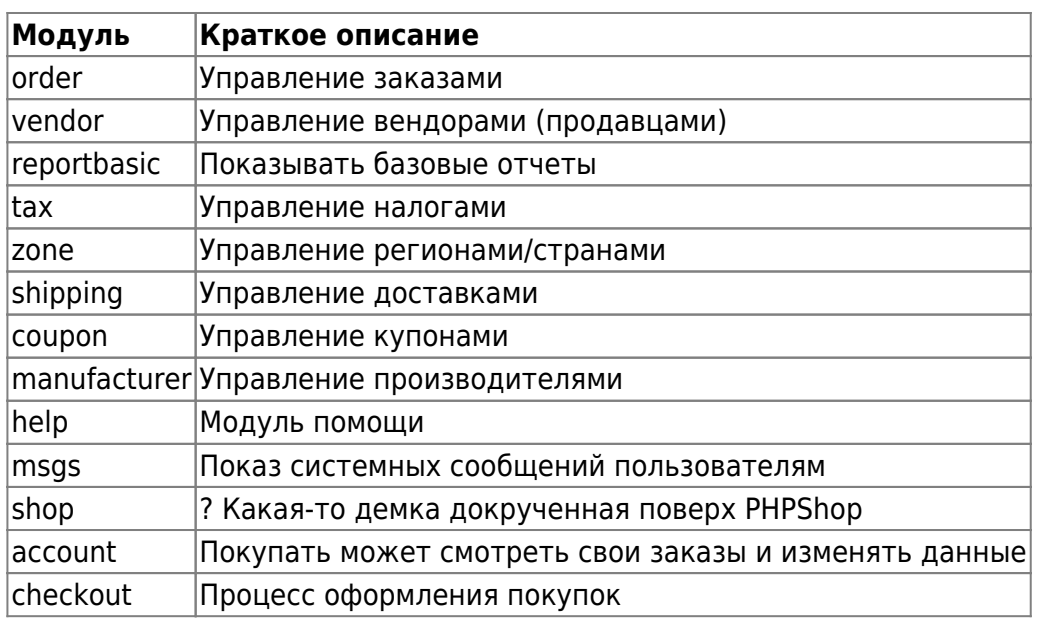

# Шаблоны: что где лежит

### Virtuemart 1.1.x

components/com virtuemart/themes/default/templates/checkout/customer info.tpl.php - Контактная информация плательщика - Адрес доставки

components/com virtuemart/themes/default/templates/checkout/checkout bar.tpl.php - корзины вверху при заказе

components/com virtuemart/themes/default/templates/basket/basket b2c.html.php - таблица заказанных товаров

administrator/components/com virtuemart/classes/ps userfield.php - ширина формы регистрации (по умолчанию равна 90%)

components/com virtuemart/themes/default/templates/common/minicart.tpl.php - модуль корзины на сайте. Выводится с помошью модуля. Но настраивается именно в этом файле.

administrator/components/com virtuemart/classes/ps order.php - function list order - (563 строка) все заказы на странице пользователя

```
$tmp cell="<td>".$db->f('order id')."</td><td>$order status</td><td>".$db->f
("order total")."</td><td>". vmFormatDate($db->f("cdate"), "%d. %B
%Y")."</td>";
```
components/com\_virtuemart/themes/default/templates/pages/account.index.tpl.php - страница юзера

account.order details.tpl.php - страница детального просмотра заказа

administrator/components/com virtuemart/html/checkout.index.php - страница оформления заказа

administrator/components/com virtuemart/classes/pageNavigation.class.php - НАВИГАЦИЯ внизу

#### страницы

administrator/components/com virtuemart/classes/ps checkout.php - \$shopper subject - Tema письма отправляемая покупателю, \$vendor subject - тема письма отправляемая продавцу

administrator/components/com virtuemart/html/order.order printdetails.php - печатная форма заказа из админки virtuemart

components/com virtuemart/themes/default/templates/common/productsnapshot.tpl.php - форма сопутствующих заказов

administrator/components/com\_virtuemart/admin.virtuemart.php - убираем ссылку на обновление virtuemart внизу страницы. Ищем ключевое слово - smallgrey

components/com\_virtuemart/themes/default/templates/product\_details/includes/quantity\_box\_general tpl.php - форма добавления товара в коризну - выбор кол-ва товара.

/browse/includes/browse header category.tpl.php - шапка категории

/browse/includes/browse\_pagenav.tpl.php - вывод кол-ва товаров на в категориию (Показать по)

#### **КНОПКИ**

administrator/components/com virtuemart/html/checkout.index.php - Далее(следующая страница) кнопка при оформлении заказа

administrator/components/com virtuemart/html/checkout register form.php - регистрация нового пользователя. Здесь важна кнопка регистрации.

templates/common/shopIndex.tpl.php - Меняем название главной страницы virtuemart. По умолчанию там идет «Категории». Можно правда и в языковом файле менять.

categoryChildlist.tpl.php - Вывод категорий на главной страницы virtuemart. Переменная \$categories per row - колическтво столбцов.

Раздел категории с товарами. Установлена таблица, у таблицы нет класса. Устанавливаем его: Файл templates/browse/includes/browse layouttable.tpl.php

 $stable = \&$  new HTML Table. K width=«100%» дописываем что угодно.

при добавлении товара в корзину выскакивает окошко, написанное на javascript. Если оно Ва не нужно, то заходим в файлы:

templates/browse/includes/addtocart form.tpl.php

templates/product details/addtocart form.tpl.php

B Tere [Error: Irreparable invalid markup ('<form ...>') in entry. Owner must fix manually. Raw contents below.]

что б не забыть.

### **Virtuemart 1.1.x**

<lj-cut text=«folders»>

components/com\_virtuemart/themes/default/templates/checkout/customer\_info.tpl.php - Контактная информация плательщика - Адрес доставки

components/com\_virtuemart/themes/default/templates/checkout/checkout\_bar.tpl.php - корзины вверху при заказе

components/com\_virtuemart/themes/default/templates/basket/basket\_b2c.html.php - таблица заказанных товаров

administrator/components/com\_virtuemart/classes/ps\_userfield.php - ширина формы регистрации (по умолчанию равна 90%)

components/com\_virtuemart/themes/default/templates/common/minicart.tpl.php - модуль корзины на сайте. Выводится с помошью модуля. Но настраивается именно в этом файле.

administrator/components/com\_virtuemart/classes/ps\_order.php - function list\_order - (563 строка) все заказы на странице пользоавтеля

\$tmp\_cell="<td>".\$db->f('order\_id')."</td><td>**\$order\_status**</td><td>".\$db->f ("order\_total")."</td><td>". vmFormatDate(\$db->f("cdate"), "**%d**. %B %Y")."</td>";

components/com\_virtuemart/themes/default/templates/pages/account.index.tpl.php - страница юзера

account.order\_details.tpl.php - страница детального просмотра заказа

administrator/components/com\_virtuemart/html/checkout.index.php - страница оформления заказа

administrator/components/com\_virtuemart/classes/pageNavigation.class.php - НАВИГАЦИЯ внизу страницы

administrator/components/com\_virtuemart/classes/ps\_checkout.php – \$shopper\_subject - тема письма отправляемая покупателю \$vendor subject - тема письма отправляемая продавцу

administrator/components/com\_virtuemart/html/order.order\_printdetails.php - печатная форма заказа из админки virtuemart

components/com\_virtuemart/themes/default/templates/common/productsnapshot.tpl.php - форма сопутствующих заказов

administrator/components/com\_virtuemart/admin.virtuemart.php - убираем ссылку на обновление virtuemart внизу страницы. Ищем ключевое слово - smallgrey

components/com\_virtuemart/themes/default/templates/product\_details/includes/quantity\_box\_general .tpl.php - форма добавления товара в коризну - выбор кол-ва товара

/browse/includes/browse\_header\_category.tpl.php - шапка категории

/browse/includes/browse\_pagenav.tpl.php - вывод кол-ва товаров на в категориию (Показать по)

#### **кнопки**

administrator/components/com\_virtuemart/html/checkout.index.php - Далее(следующая страница) кнопка при оформлении заказа

administrator/components/com\_virtuemart/html/checkout\_register\_form.php - регистрация нового пользователя. Здесь важна кнопка регистрации.

templates/common/shopIndex.tpl.php

Меняем название главной страницы virtuemart. По умолчанию там идет «Категории». Можно правда и в языковом файле менять.

categoryChildlist.tpl.php Вывод категорий на главной страницы virtuemart. Переменная \$categories\_per\_row - колическтво столбцов.

Раздел категории с товарами. Установлена таблица, у таблицы нет класса. Устанавливаем его: Файл templates/browse/includes/browse\_layouttable.tpl.php

\$table =& new HTML\_Table. К width=«100%» дописываем что угодно.

при добавлении товара в корзину выскакивает окошко, написанное на javascript. Если оно Ва не нужно, то заходим в файлы:

templates/browse/includes/addtocart\_form.tpl.php

templates/product\_details/addtocart\_form.tpl.php

В теге <form …> Закомментируем или удалим php-код:

```
<?php if( $this->get cfg( 'useAjaxCartActions', 1 ) && !$notify ) { echo
'onsubmit="handleAddToCart( this.id );return false;"'; } ?>
```
# **Переменные Virtuemart необходимые для содания или редактирования шаблонов.**

### **Browsepage — отображение товара в категории**

- product\_name название товара
- product sku артикул
- product  $s$  desc короткое описание
- $\bullet$  product weight uom единица измерения веса
- product length длина товара
- product height высота товара
- product width ширина
- product lwh uom единица измерения габаритов
- product flypage
- product  $url -$  ссылка на товар
- product in stock количество товаров на складе
- product available date дата появления
- product availability в наличии
- cdate дата добавления товара
- mdate дата последний правки товара
- product price  $-$  цена
- form addtocart кнопка «Добавить в корзину»
- product rating рейтинг товара
- product details Подробнее
- product full image большая картинка товара
- product thumb image мини-изображение товара
- images список дополнительных изображений
- files список всех прикрепленных файлов
- buttons header кнопи: PDF, Email и Печать
- $\bullet$  browsepage header заголовок и описание Категории
- parameter form Параметры формы поиска
- orderby form сортировка товара + навигация
- navigation pathway Путь навигации
- navigation childlist дочерние категории данной категории
- browsepage footer навигации категории и количество страниц

### Flypage — Карточка товара

- product name название товара
- product  $sku ap\tau$ икул
- product s desc короткое описание
- product description полное описание
- product weight uom единица измерения веса
- product length длина товара
- product height  $-$  высота товара
- product width  $-$  ширина
- product lwh uom единица измерения габаритов
- product url ссылка на товар
- product\_in\_stock количество товаров на складе
- product available date дата появления
- product special Специальное предложение (Да или Нет)
- product discount id id скидки
- cdate дата добавления товара
- mdate дата последний правки товара
- product sales количество продаж
- product unit единица измерения упаковки (коробка, упаковка, комплект и т.п.)
- product packaging количество товаров в упаковке.
- product price lbl надпись: «Цена (или стоимость)»
- product price  $-$  цена
- addtocart кнопка «Добавить в корзину»
- product type Тип товара
- product reviews Отзывы (Комментарии)
- product reviewform форма для написания комментария
- product image  $-$  изображение товара
- product full image большая картинка товара
- $\bullet$  product thumb image мини-изображение товара
- buttons\_header кнопи: PDF, Email и Печать
- navigation pathway путь навигации (Где находимся?)
- $\bullet$  more images дополнительные изображения
- manufacturer link Производитель
- vendor link Продавец
- $\bullet$  edit link Ссылка на редактирование товара (отображается только для Администраторов )
- $\bullet$  ask seller ссылка задать вопрос по товару
- related products родственный товар
- navigation childlist навигация от категории
- images список дополнительных изображений
- files список всех прикрепленных файлов

### **Файлы шаблона**

Форма «задать вопрос по этому товару» – \components\com\_virtuemart\themes\default\templates\pages\shop.ask.tpl.php

Вид мини корзины (т.е то что выводит модуль mod\_virtuemart\_cart) – /components/com\_virtuemart/themes/default/templates/common/minicart.tpl.php

Сортировка заголовок списка товаров категории – \components\com\_virtuemart\themes\default\templates\browse\includes\browse\_orderbyform.tpl.php browse\_orderbyfields.tpl.php

Вид корзины – \components\com\_virtuemart\themes\default\templates\basket\

Поле колличества товаров –

com\_virtuemart\themes\default\templates\product\_details\includes\quantity\_box\_general.tpl.php

Колличество товара отображаемое на станице товара и просмотре товаров категорий – /components/com\_virtuemart/themes/default/templates/browse/includes/addtocart.tpl.php

Файлы списока товаров категории – /components/com\_virtuemart/themes/default/templates/browse/

Файл в котором формируется список товаров категории – /components/com\_virtuemart/themes/default/templates/browse/includes/browse\_notables.tpl.php /components/com\_virtuemart/themes/default/templates/browse/includes/browse\_listtable.tpl.php /components/com\_virtuemart/themes/default/templates/browse/includes/browse\_layouttable.tpl.php

Навигация по страницам в списоке товаров категории – /components/com\_virtuemart/themes/default/templates/browse/includes/browse\_pagenav.tpl.php

Файл в катором прописаны ссылки продолжить оформить в карзине – components\com\_virtuemart\themes\default\templates\pages\shop.cart.tpl.php

Недавно просмотренные товары – \components\com\_virtuemart\themes\default\templates\common\recent.tpl.php

Мини корзина – components/com\_virtuemart/themes/default/templates/common/minicart.tpl.php

Вид списка категорий –

\components\com\_virtuemart\themes\default\templates\common\categoryChildlist.tpl.php

Заголовок «категории" на главной в – /common/shopindex.tpl.php

Форма письма в файле –

\components\com\_VirtueMart\themes\default\templates\order\_emails\confirmation\_email.tpl.php

Файлы отвечающие за оформление заказа в administrator/…/html – order.order\_list.php checkout.index.php checkout.without register form.php

Описание категории файл – Browse/include/browse\_header\_category.tpl.php

Навигация по страницам снизу в списке товаров – Browse/include/browse\_pagenav.tpl.php

Количество и кнопка купить в деталях продукта – templates\product\_details\includes\quantity\_box\_general.tpl.php addtocart\_form.tpl.php

Файл отвечающий за вывод сопуствующих товаров – template/common/ productsnapshot.tpl.php Template/common/ relatedProducts.tpl.php

Детальный вид товара - /template/product\_details/flypage.tpl.php

## **Файлы в админке /administrator/component/com\_virtuemart/**

Файлы отвечающие за информацию о товаре – administrator\components\com\_virtuemart\classes\ps\_produkt.php

Информация о товаре (function add)

Форма «задать вопрос по этому товару» – /components/com\_virtuemart/themes/default/templates/pages/shop.ask.tpl.php

html вид писма «задать вопрос по этому товару» – /components/com\_virtuemart/themes/default/templates/order\_emails/enquiry\_email.tpl.php

Проверка форм для отправки на электронную почту – /administrator/components/com\_virtuemart/classes/ps\_communication.php

Используется для формы «задать вопрос по этому товару – /administrator/components/com\_virtuemart/html/shop.ask.php

Страница корзины с заголовком – /components/com\_virtuemart/themes/default/templates/pages/shop.cart.tpl.php

Поля для ввода параметров товара в админке файл – administrator/component/com\_virtuemart/html/product.product\_form.php

From: <https://wiki.rtzra.ru/> - **RTzRa's hive**

Permanent link: **<https://wiki.rtzra.ru/software/virtuemart/docs>**

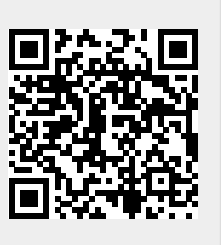

Last update: **2017/05/09 18:34**